# 在FDM管理的FTD上配置站點到站點VPN

目錄

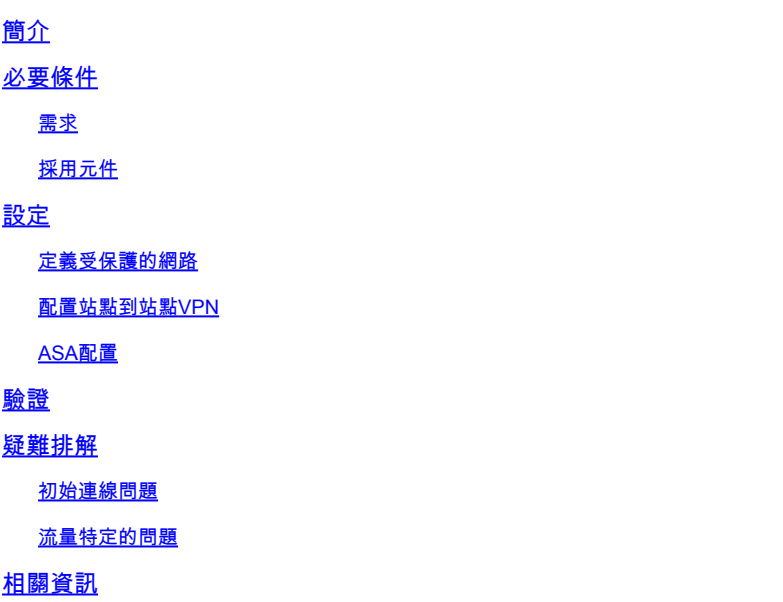

## 簡介

本文檔介紹如何在由FirePower裝置管理器(FDM)管理的Firepower威脅防禦(FTD)上配置站點到站點 VPN。

### 必要條件

需求

思科建議您瞭解以下主題:

- 對VPN有基礎認識
- 使用FDN的經驗
- 使用自適應安全裝置(ASA)命令列體驗

### 採用元件

本文中的資訊係根據以下軟體和硬體版本:

- 思科FTD  $6.5$
- $-$  ASA 9.10(1)32
- IKEv2

本文中的資訊是根據特定實驗室環境內的裝置所建立。文中使用到的所有裝置皆從已清除(預設 )的組態來啟動。如果您的網路運作中,請確保您瞭解任何指令可能造成的影響。

從使用FDM的FTD上的配置開始。

定義受保護的網路

導航到對象>網路>新增新網路。

通過FDM GUI為LAN網路配置對象。在FDM裝置後面為本地網路建立對象,如下圖所示。

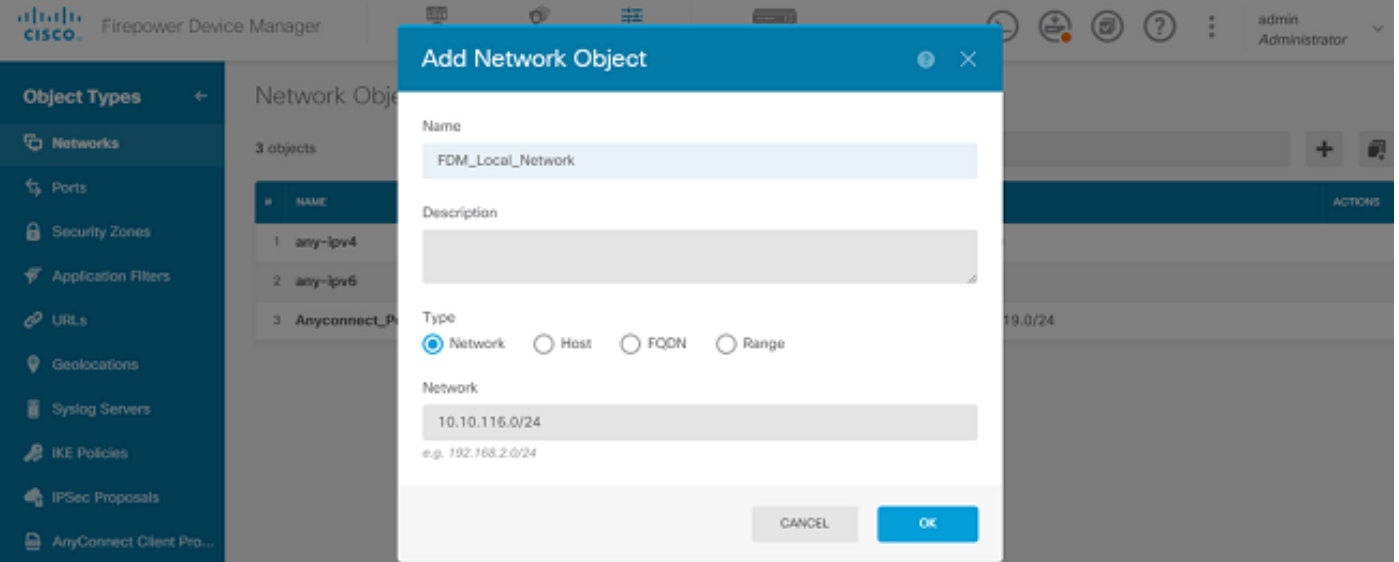

在ASA裝置後面為遠端網路建立一個對象,如下圖所示。

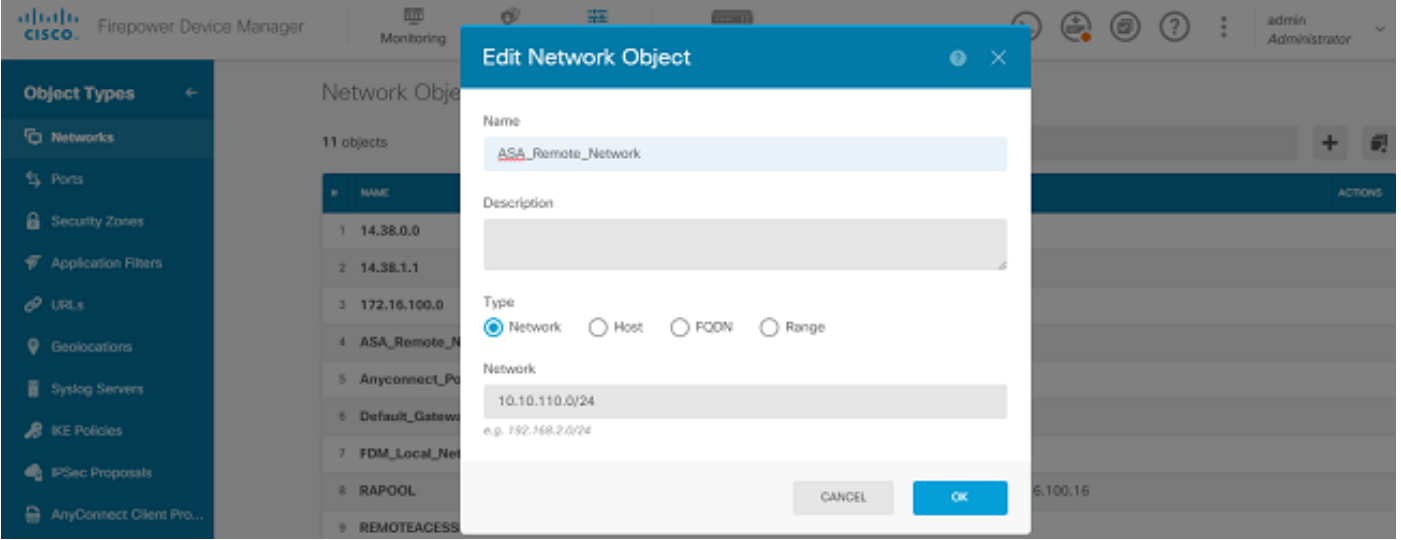

配置站點到站點VPN

導航到站點到站點VPN >建立站點到站點連線。

通過FDM上的「站點到站點」嚮導,如下圖所示。

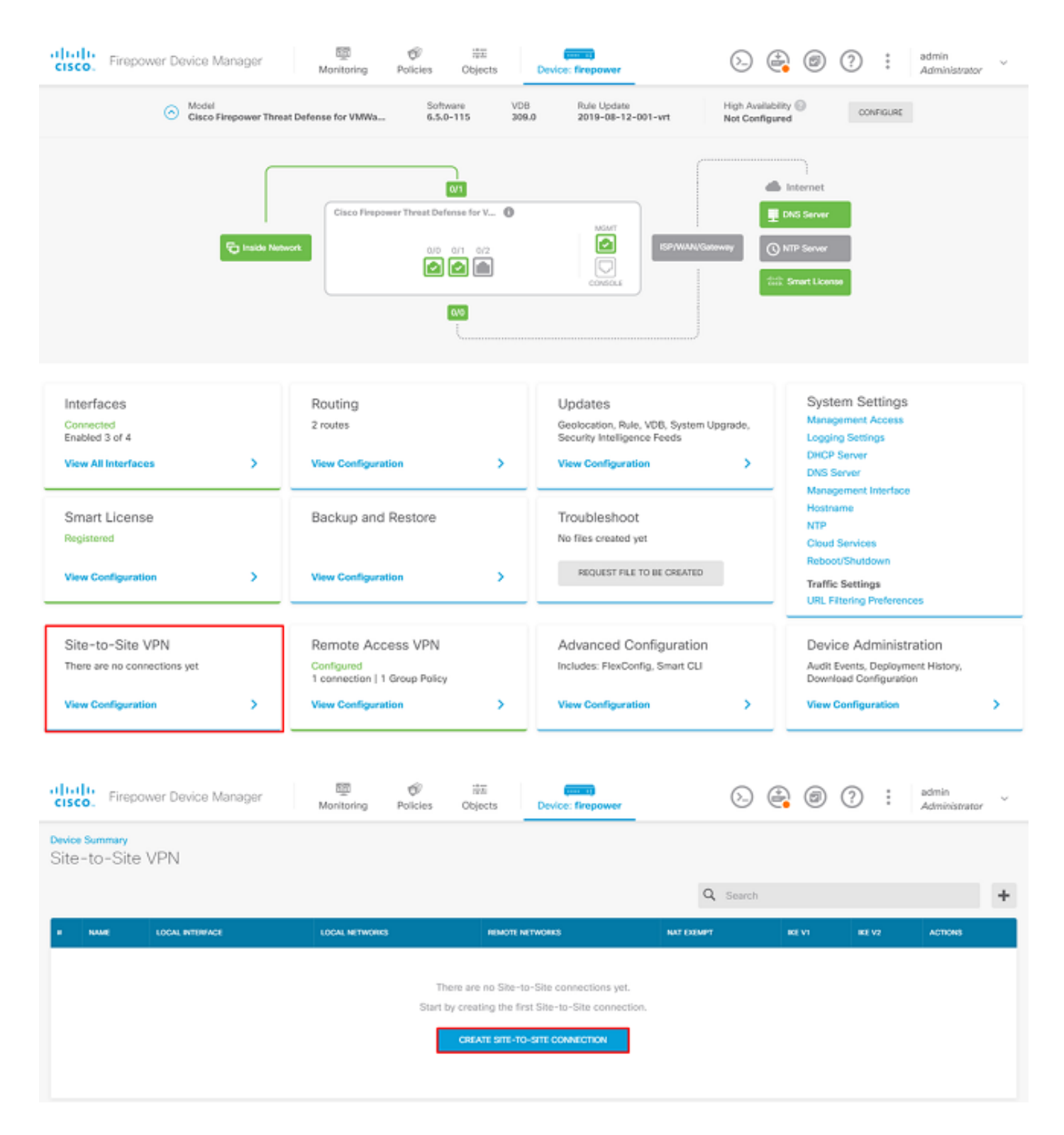

為站點到站點連線提供一個易於識別的連線配置檔名稱。

為FTD選擇正確的外部介面,然後選擇Local network that needs be encrypted through the site to site VPN。

設定遠端對等體的公共介面。然後選擇通過站點到站點VPN加密的遠端對等體的網路,如下圖所示  $\circ$ 

### Define Endpoints

Identify the interface on this device, and the remote peer's interface IP address, that form the point-to-point VPN connection. Then, identify the local and remote networks that can use the connection. Traffic between these networks is protected using IPsec encryption.

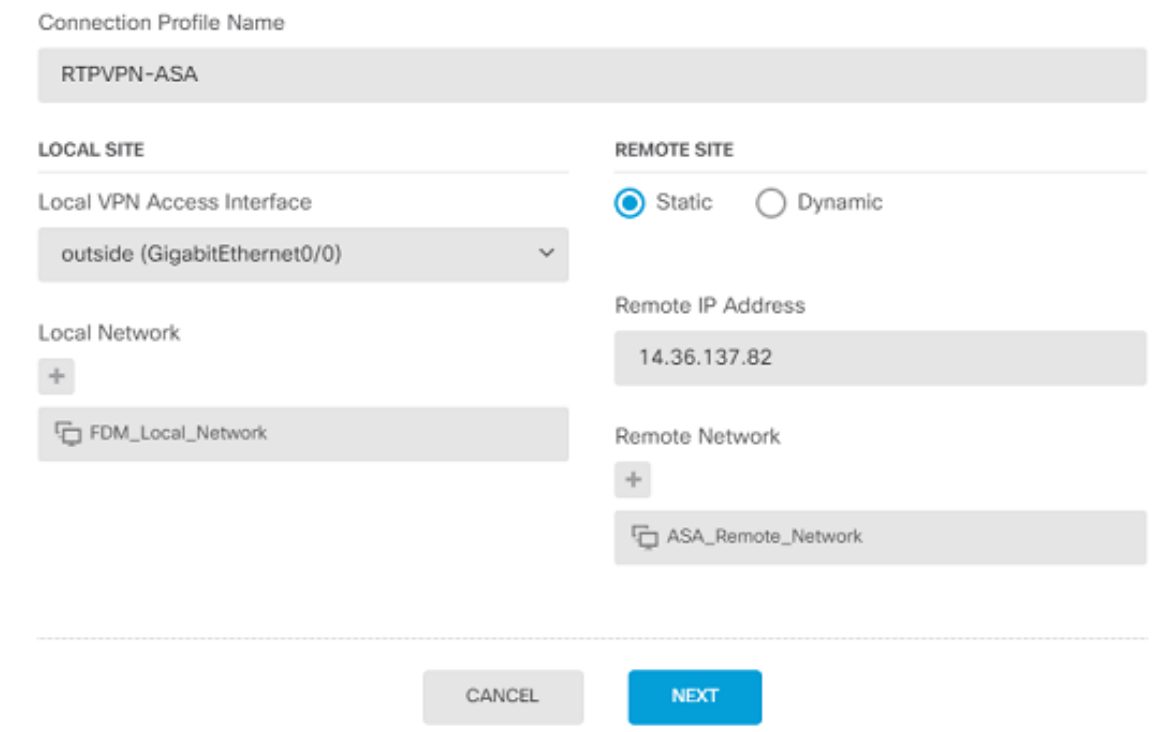

### 在下一頁上,選擇Edit按鈕以設定Internet金鑰交換(IKE)引數,如下圖所示。

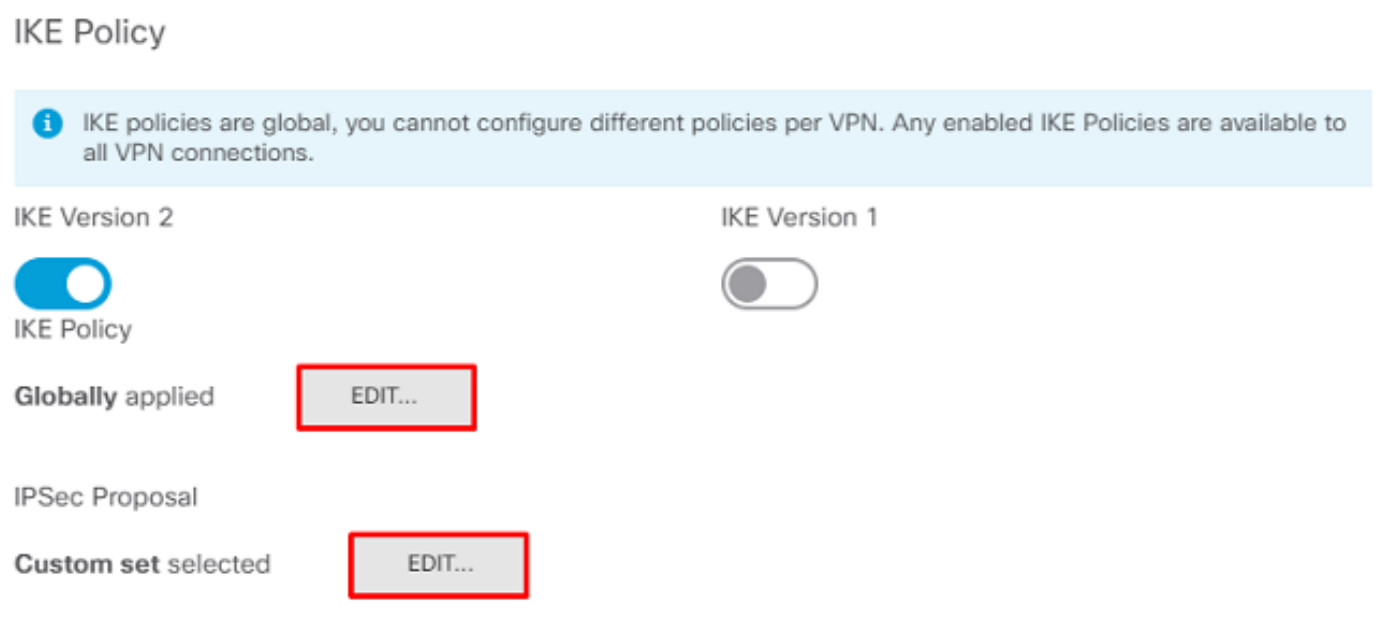

選擇Create New IKE Policy按鈕, 如下圖所示。

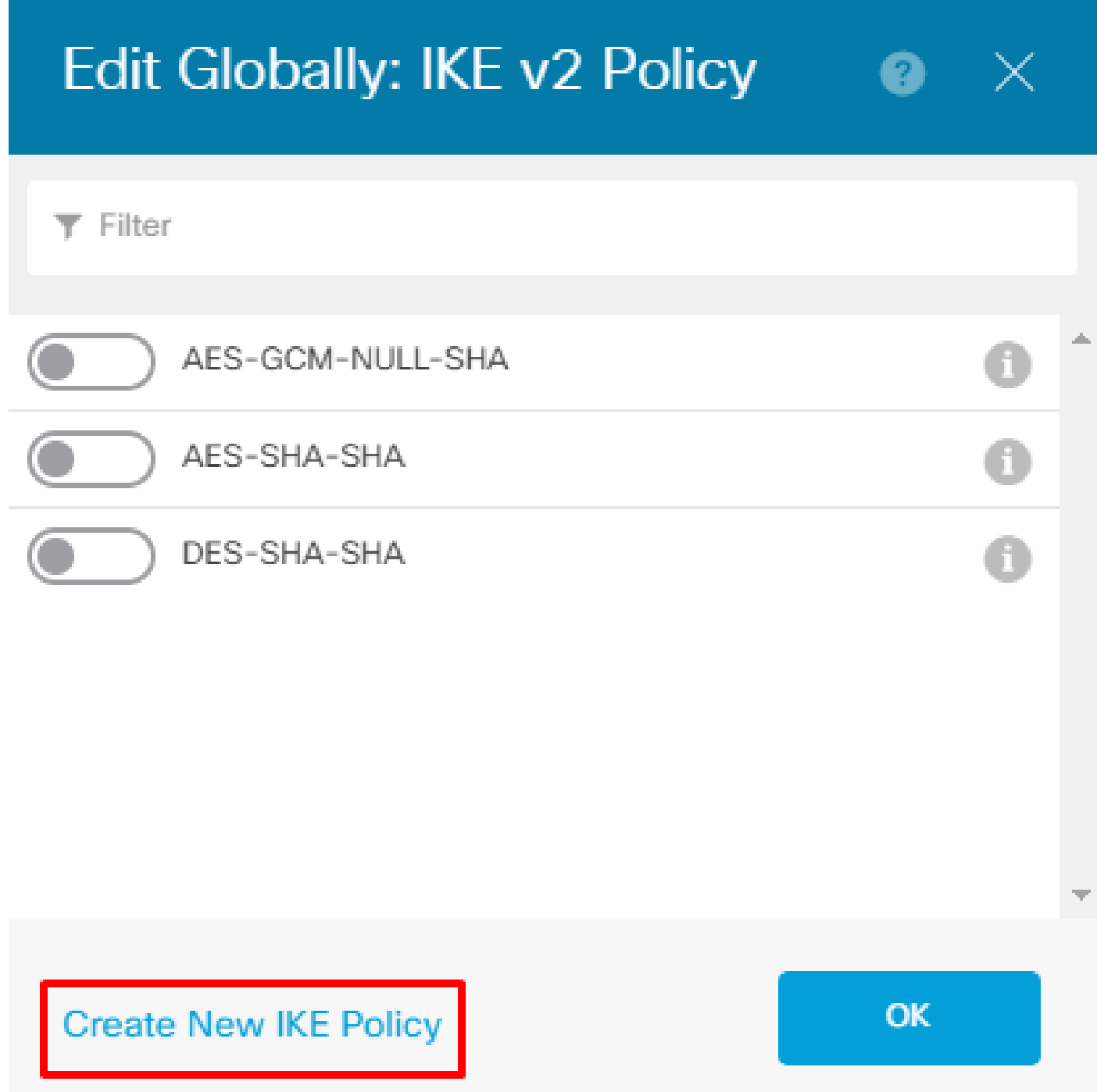

本指南將以下引數用於IKEv2初始交換:

加密AES-256 完整性SHA256 DH組14 PRF SHA256

# Add IKE v2 Policy

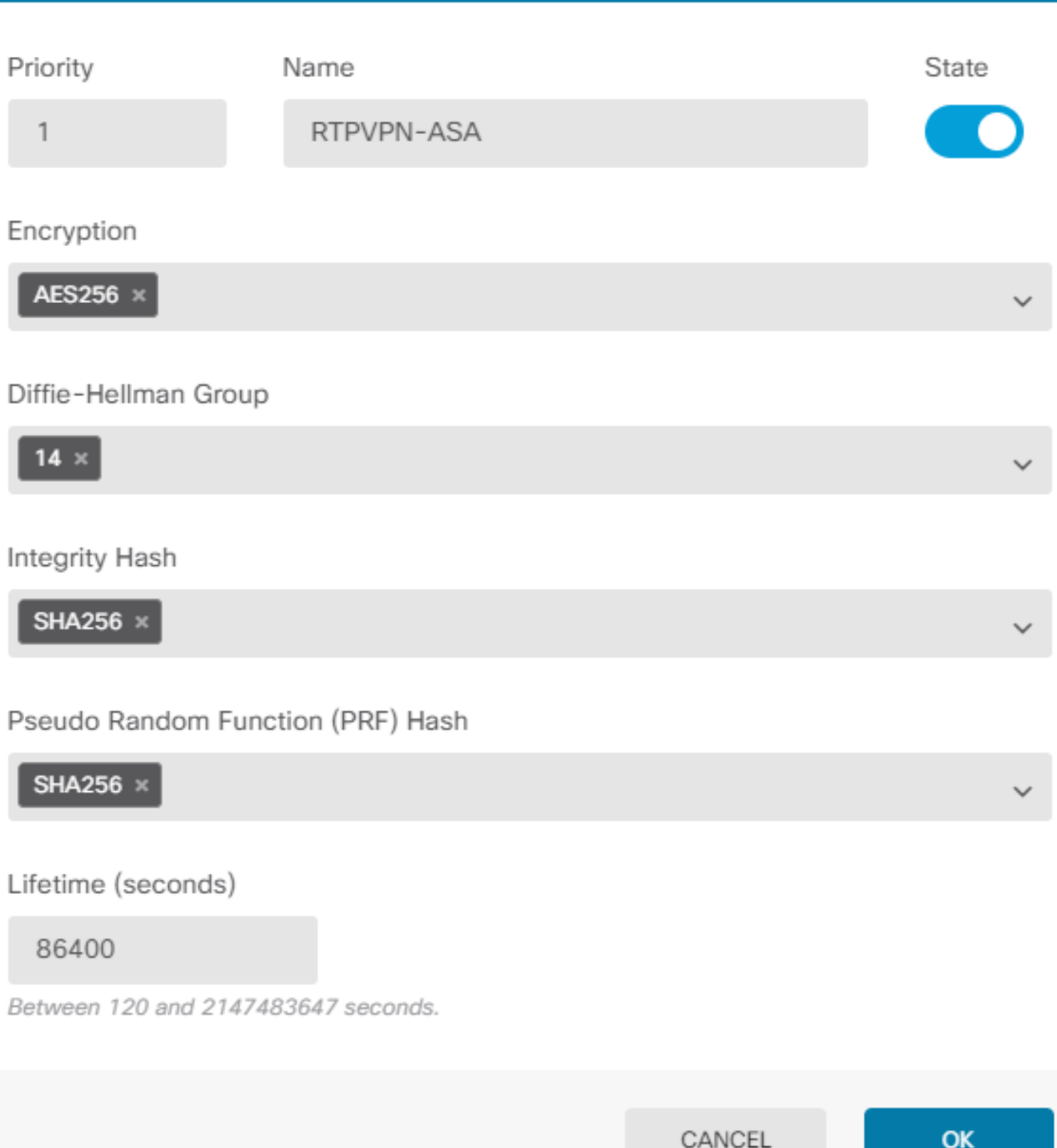

 $\bullet$ 

 $\times$ 

返回首頁後,選擇IPSec建議的Edit按鈕。如圖所示建立新的IPSec建議。

# **Select IPSec Proposals**

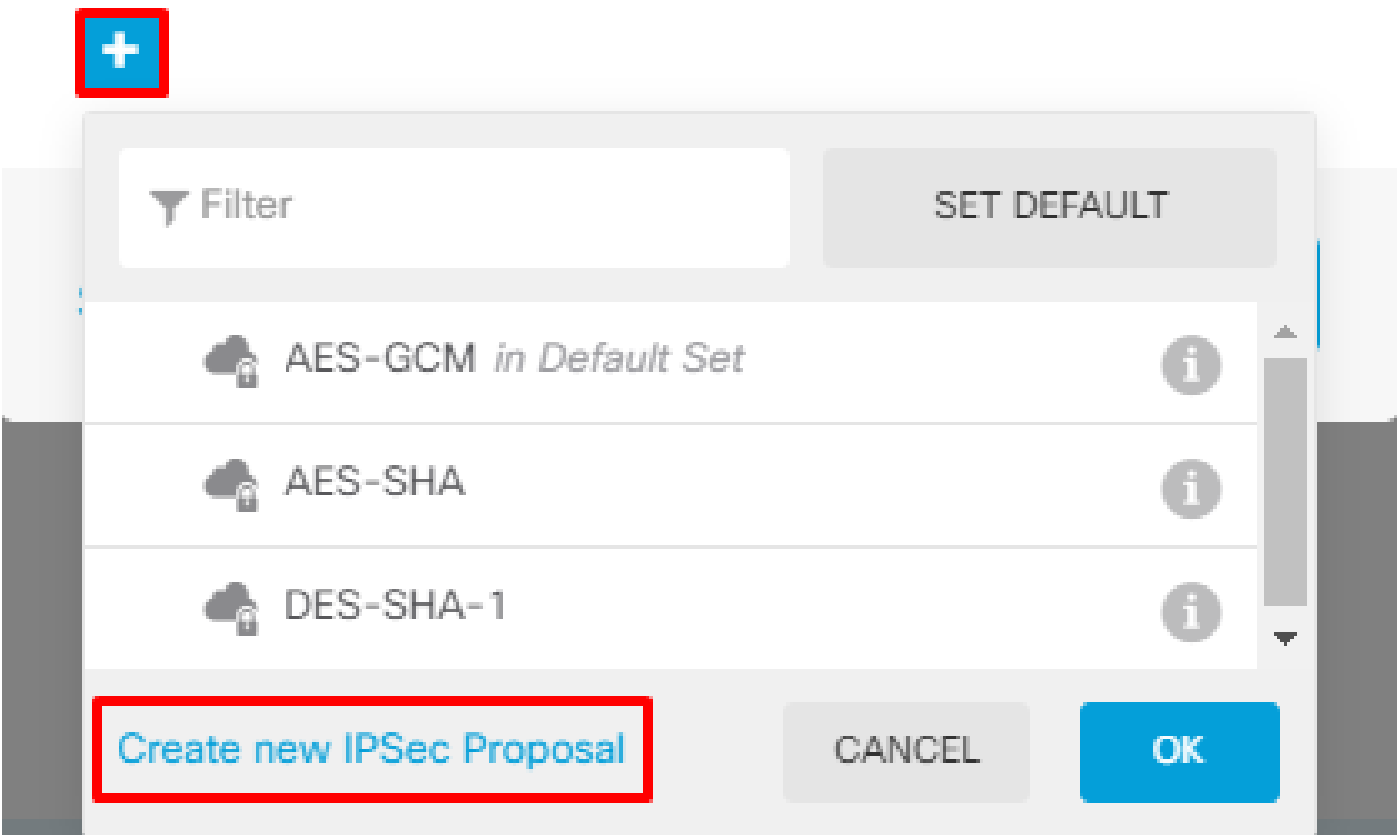

 $\bullet$ 

 $\times$ 

本指南將以下引數用於IPSec:

加密AES-256

完整性SHA256

# Add IKE v2 IPSec Proposal

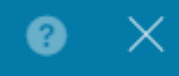

Name ASA-IPSEC Encryption AES256  $\times$ Integrity Hash SHA256 × CANCEL OK

將驗證設定為預先共用金鑰,並輸入兩端使用的預先共用金鑰(PSK)。本指南使用思科的PSK,如 下圖所示。

Authentication Type

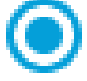

**O** Pre-shared Manual Key

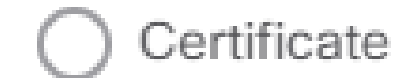

Local Pre-shared Key

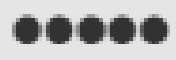

Remote Peer Pre-shared Key

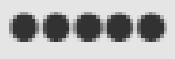

設定內部NAT豁免介面。如果使用了多個內部介面,則需要在Policies > NAT下建立手動NAT免除規 則。

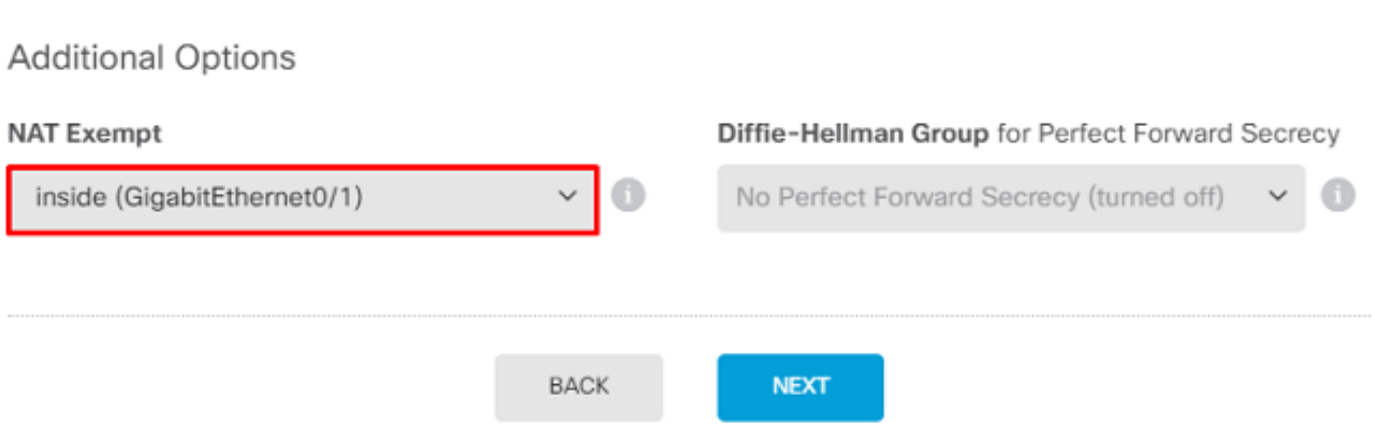

在最後一頁上,將顯示站點到站點連線的摘要。確保選擇了正確的IP地址,並且使用了正確的加密 引數,然後點選「完成」按鈕。 部署新的站點到站點VPN。

使用CLI完成ASA配置。

#### ASA配置

1. 在ASA的外部介面上啟用IKEv2:

Crypto ikev2 enable outside

2.建立定義在FTD上配置的相同引數的IKEv2策略:

Crypto ikev2 policy 1 Encryption aes-256 Integrity sha256 Group 14 Prf sha256 Lifetime seconds 86400

3.建立允許IKEv2協定的組策略:

Group-policy FDM\_GP internal Group-policy FDM\_GP attributes Vpn-tunnel-protocol ikev2

4.為對等FTD公用IP位址建立通道組。引用組策略,並指定預共用金鑰:

Tunnel-group 172.16.100.10 type ipsec-l2l Tunnel-group 172.16.100.10 general-attributes Default-group-policy FDM\_GP Tunnel-group 172.16.100.10 ipsec-attributes ikev2 local-authentication pre-shared-key cisco ikev2 remote-authentication pre-shared-key cisco

5.建立定義要加密的流量的訪問清單:(FTDSubnet 10.10.116.0/24)(ASASubnet 10.10.110.0/24):

Object network FDMSubnet Subnet 10.10.116.0 255.255.255.0 Object network ASASubnet Subnet 10.10.110.0 255.255.255.0 Access-list ASAtoFTD extended permit ip object ASASubnet object FTDSubnet

6.建立引用FTD上指定的演算法的IKEv2 IPsec提議:

Crypto ipsec ikev2 ipsec-proposal FDM Protocol esp encryption aes-256 Protocol esp integrity sha-256

7.建立將配置關聯在一起的加密對映條目:

Crypto map outside\_map 20 set peer 172.16.100.10 Crypto map outside\_map 20 match address ASAtoFTD Crypto map outside\_map 20 set ikev2 ipsec-proposal FTD Crypto map outside\_map 20 interface outside

8.建立阻止防火牆NAT的NAT免除語句:

Nat (inside,outside) 1 source static ASASubnet ASASubnet destination static FDMSubnet FDMSubnet no-proxy-arp route-lookup

### 驗證

使用本節內容,確認您的組態是否正常運作。

嘗試通過VPN隧道發起流量。通過訪問ASA或FTD的命令列,可以使用packet tracer命令完成此操 作。使用packet Tracer命令啟動VPN隧道時,必須運行兩次才能驗證隧道是否啟動。第一次發出該 命令時,VPN隧道關閉,因此Packet Tracer命令無法使用VPN encrypt DROP。請勿使用防火牆的 內部IP地址作為Packet Tracer中的源IP地址,因為此操作始終失敗。

firepower# packet-tracer input inside icmp 10.10.116.10 8 0 10.10.110.10

Subtype: encrypt Result: DROP Config: Additional Information: firepower# packet-tracer input inside icmp 10.10.116.10 8 0 10.10.110.10 Phase: 1 Type: ROUTE-LOOKUP Subtype: Resolve Egress Interface Result: ALLOW Config: Additional Information: found next-hop 172.16.100.1 using egress ifc outside Phase: 2 Type: UN-NAT Subtype: static Result: ALLOW Config: nat (inside.outside) source static |s2sAclSrcNwqV4|c9911223-779d-11ea-9c1b-5ddd47126971 |s2sAclSrcNwqV4 Additional Information: NAT divert to egress interface outside Untranslate 10.10.110.10/0 to 10.10.110.10/0 Phase: 3 Type: ACCESS-LIST Subtype: log Result: ALLOW Config: access-group NGFW\_ONBOX\_ACL global access-list NGFW\_ONBOX\_ACL advanced trust object-group |acSvcg-268435457 ifc inside any ifc outside any access-list NGFW\_ONBOX\_ACL remark rule-id 268435457: ACCESS POLICY: NGFW\_Access\_Policy access-list NGFW\_ONBOX\_ACL remark rule-id 268435457: L5 RULE: Inside\_Outside\_Rule object-group service |acSvcg-268435457 service-object ip Additional Information: Phase: 4 Type: NAT Subtype: Result: ALLOW Config: nat (inside, outside) source static |s2sAclSrcNwgV4|c9911223-779d-11ea-9c1b-5ddd47126971 |s2sAclSrcNwgV4 Additional Information: Static translate 10.10.116.10/0 to 10.10.116.10/0 Phase: 9 Type: VPN Subtype: encrypt Result: ALLOW Config: Additional Information: Result: input-interface: inside input-status: up input-line-status: up output-interface: outside output-status: up output-line-status: up

#### 若要監控通道狀態,請導覽至FTD或ASA的CLI。

在FTD CLI中,使用show crypto ikev2 sa指令驗證第1階段和第2階段。

```
> show crypto ikev2 sa
IKEv2 SAs:
Session-id:1, Status:UP-ACTIVE, IKE count:1, CHILD count:1
Tunnel-id Local                                               Remote                                                  Status         Role
    3821043 172.16.100.10/500                                    192.168.200.10/500                                         READY    INITIATOR
            Encr: AES-CBC, keysize: 256, Hash: SHA256, DH Grp:14, Auth sign: PSK, Auth verify: PSK
            Life/Active Time: 86400/1150 sec
Child sa: local selector  10.10.116.0/0 - 10.10.116.255/65535
                     remote selector 10.10.110.0/0 - 10.10.110.255/65535
                     ESP spi in/out: 0x7398dcbd/0x2303b0c0
```
#### 疑難排解

本節提供的資訊可用於對組態進行疑難排解。

初始連線問題

構建VPN時,需要雙方協商隧道。因此,當您排除任何型別的通道故障時,最好讓對話雙方都參與 進來。 有關如何調試IKEv2隧道的詳細指南可在此處找到[:如何調試IKEv2 VPN](https://www.cisco.com/c/zh_tw/support/docs/security/asa-5500-x-series-next-generation-firewalls/115935-asa-ikev2-debugs.html)

通道故障的最常見原因是連線問題。確定這一點的最佳方法是在裝置上捕獲資料包。

使用以下命令獲取裝置上的資料包捕獲:

Capture capout interface outside match ip host 172.16.100.10 host 192.168.200.10

#### 捕獲到位後,嘗試通過VPN傳送流量,並在資料包捕獲中檢查雙向流量。

使用show cap capout命令檢查資料包捕獲。

4 packets captured

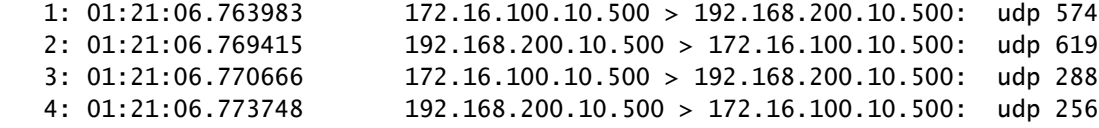

流量特定的問題

使用者遇到的常見流量問題包括:

- FTD背後的路由問題 內部網路無法將封包路由回指派的IP位址和VPN使用者端。
- 訪問控制清單阻止流量。
- VPN流量不會繞過網路地址轉換(NAT)。

### 相關資訊

有關由FDM管理的FTD上的點對點VPN的詳細資訊,可在此處找到完整的配置指南。

• [由FDM管理的FTD配置指南](/content/en/us/td/docs/security/firepower/650/fdm/fptd-fdm-config-guide-650/fptd-fdm-s2svpn.html)。

#### 關於此翻譯

思科已使用電腦和人工技術翻譯本文件,讓全世界的使用者能夠以自己的語言理解支援內容。請注 意,即使是最佳機器翻譯,也不如專業譯者翻譯的內容準確。Cisco Systems, Inc. 對這些翻譯的準 確度概不負責,並建議一律查看原始英文文件(提供連結)。